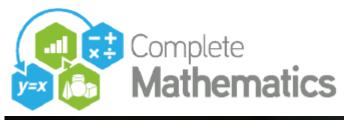

Friday 22<sup>nd</sup> January 2021 19:00 - 22:00

# **#MathsConf***Mini* "Autograph 1-2-3!"

# • 1 POINT

#### **TO CREATE A SINGLE FREE POINT**

- Point Mode: Point and click
- Main: Enter Co-ordinates (x and y)

Can include parameters

Can be locked

| Enter Co-ordinates    | ?   | ×   |
|-----------------------|-----|-----|
| Co-ordinates          |     |     |
| -                     | Lo  | ck  |
| x: a - b <sup>2</sup> |     |     |
| y: 2                  | 6   | 2   |
| +                     |     |     |
| 1 ок                  | Can | -el |
|                       | Can |     |

#### **OPTIONS FOR 1 SELECTED FREE POINT on a 2D page:**

| Main:      | Edit/show label                       |
|------------|---------------------------------------|
|            | Edit draw options                     |
|            | Hide point                            |
|            | Trace point                           |
| Point:     | XY Attribute Point (enter attributes) |
| Line:      | Horizontal Line                       |
|            | Vertical Line                         |
|            | Gradient Line (enter gradient)        |
|            | Fixed Length Line (enter length)      |
| Circle:    | Circle (enter radius)                 |
| Vector:    | Vector (enter a, b)                   |
| Transform: | reflection in an axis                 |
|            | shear along an axis                   |
|            | stretch along an axis                 |
|            | Matrix transformation                 |

| Edit Label ? X             |                |
|----------------------------|----------------|
| Options                    |                |
| Anchor to Object           |                |
| Show Label                 |                |
| Name: A                    | A: (-5.5, 1.3) |
| Value: (-5.5, 1.3)         |                |
| Title:                     |                |
| Edit Label Display Options | -6 -4          |
| OK Cancel Help             |                |

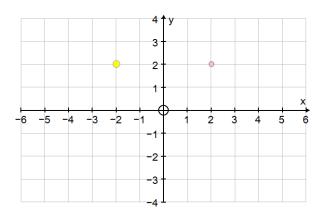

Arrows:

Move point in x, y direction by current snap setting

CTRL Moves snap/10 SHIFT-CTRL Moves snap/100 SHIFT Moves snap x 10

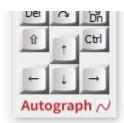

#### ONE POINT AND ANOTHER OBJECT SELECTED

| Point + line, vector, line segment | Transform -> Reflection   |
|------------------------------------|---------------------------|
| Point + circle                     | Tangent (2 possibilities) |
| Point and graph                    | Attach (same 'x')         |

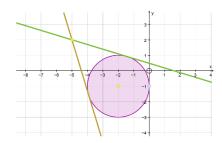

#### TO CREATE A SINGLE POINT ON A GRAPH

| Point mode:                                                                  | point and click (wait for little black arrow)                            |  |
|------------------------------------------------------------------------------|--------------------------------------------------------------------------|--|
| Intersection mode:                                                           | finds roots, turning points and axes intercepts (wait for little circle) |  |
| Select the graph                                                             | "Enter point on Curve": enter a value for 'x', can involve constant(s)   |  |
| Select a free point and the graph: "Attach to object" (at same value of 'x') |                                                                          |  |

#### EXTRA OPTIONS FOR 1 POINT ATTACHED TO A GRAPH

| Point: | Move to next f(x) = 0       |                                                                                                    |
|--------|-----------------------------|----------------------------------------------------------------------------------------------------|
|        | Move to next f'(x) = 0      |                                                                                                    |
| Line:  | Tangent                     |                                                                                                    |
|        | Normal                      |                                                                                                    |
|        | Unit Gradient (Δx = 1)      |                                                                                                    |
| Create | Newton-Raphson<br>Iteration | Setup Newton Raphson Iteration<br>Parameters<br>$x_{0}: 0.9$<br>y<br>y<br>y<br>y<br>y<br>y<br>y<br>y |

# • 2 POINTS

#### **TO CREATE 2 SELECTED POINTS**

Point mode: Hold SHIFT as you point and click

#### EXTRA OPTIONS FOR 2 FREE SELECTED POINTS on a 2D page:

zPoint mode: Create Line Segment

Enlargement

|            | -                                  |                            |
|------------|------------------------------------|----------------------------|
|            | Create Vector                      | 4 <b>†</b> y               |
|            | Create circle                      | Gradient: 1.667 ∆y≟5, ∆x=3 |
| Main:      | Edit/show label                    |                            |
|            | Trace points                       |                            |
|            | Convert to data set                |                            |
|            | Group to Shape                     |                            |
| Point:     | Mid-point                          |                            |
|            | Ratio                              | 7                          |
| Line:      | Straight Line                      | 4 † y                      |
|            | Ray                                | 3                          |
|            | Line Segment                       |                            |
|            | Gradient                           |                            |
|            | Perpendicular Bisector             |                            |
| Circle:    | Circle (centre and point)          | -2                         |
|            | Circle (diameter)                  | -4                         |
|            | Semi-circle                        |                            |
| Vector:    | Vector                             |                            |
| Create:    | Quadratic (2pts + Gradient)        |                            |
|            | Angle (enter angle, clockwise etc) |                            |
|            | Rectangle (enter Height)           |                            |
|            | Regular Polygon (Centre and Point) |                            |
|            | Regular Polygon (2 Points)         | Adjust Sides ×             |
|            | Equally Spaced points              | Animate N Sides: 6 Step: 1 |
| Transform: | Rotation                           |                            |
|            |                                    |                            |

#### **EXTRA OPTIONS FOR 2 SELECTED POINTS ON A GRAPH**

Point: Mid-point on Curve

- Create: Bisection Iteration Arc Length
  - Area

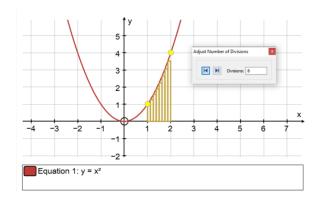

#### **AREA BETWEEN TWO CURVES**

Use Intersection mode to find intersections Select the two intersections (lower then upper) Select the two graphs (upper then lower) Create: Area

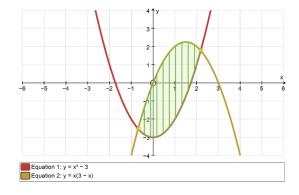

#### **OPTION FOR 1 POINT ON A GRAPH and second RELATED POINT**

Create: Locus

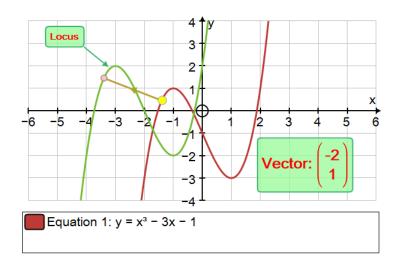

### EXTRA OPTIONS FOR 3 SELECTED POINTS on a 2D page:

| EATRA OP | TIONS FOR 3 SELECTED FO  |
|----------|--------------------------|
| Main:    | Group to Shape           |
| Point:   | Mean                     |
| Line:    | Angle Bisector           |
|          | x-on-y Regression Line   |
|          | y-on-x Regression Line   |
| Circle:  | Circle (3 pts)           |
|          | Centre of Circle         |
|          | Sector                   |
|          | Sector (with centre)     |
|          | Segment                  |
|          | Segment (with centre)    |
|          | Arc                      |
|          | Arc (with centre)        |
|          | Ellipse                  |
| Create:  | Quadratic (3 pts)        |
|          | Quadratic x = f(y)       |
|          | Cubic (3 pts + gradient) |
|          | Best Fit Polynomial      |
|          | Angle                    |
|          | Shaded Area              |
|          |                          |

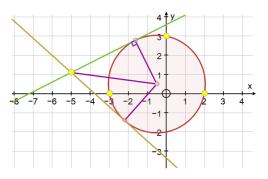

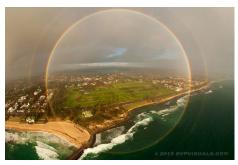

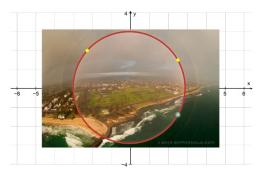

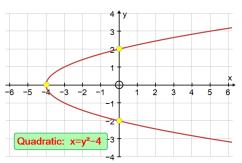

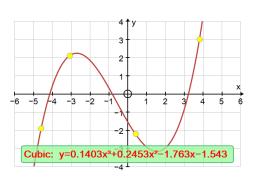

==

#### • 4 POINTS

Create: Cubic (4 pts)

#### ==

#### • 5 POINTS

Create: Conic (5 pts)

==

# **EXERCISES**

#### **1. EQUILATERAL TRIANGLES**

The means of three equilateral triangles on the sides of a scalene triangle, form an equilateral triangle.

#### 2. 2D and 3D

The mid-points of sides of a random quadrilateral form a parallelogram in 2D and 3D!

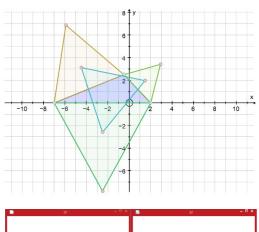

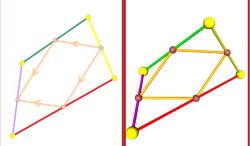

#### **3. HERON'S PROBLEM**

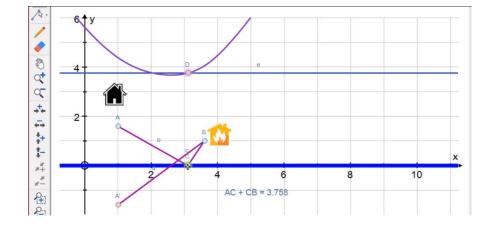

#### 4. HEXAGON PROBLEM

Find the area between the parabolas and the regular hexagon

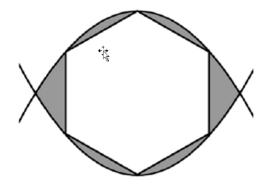

**Contact:** Douglas Butler Email: <u>debutler@argonet.co.uk</u> Autograph Resources Press F4

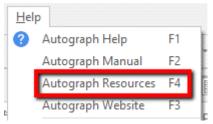